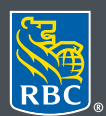

**Gestion** de patrimoine

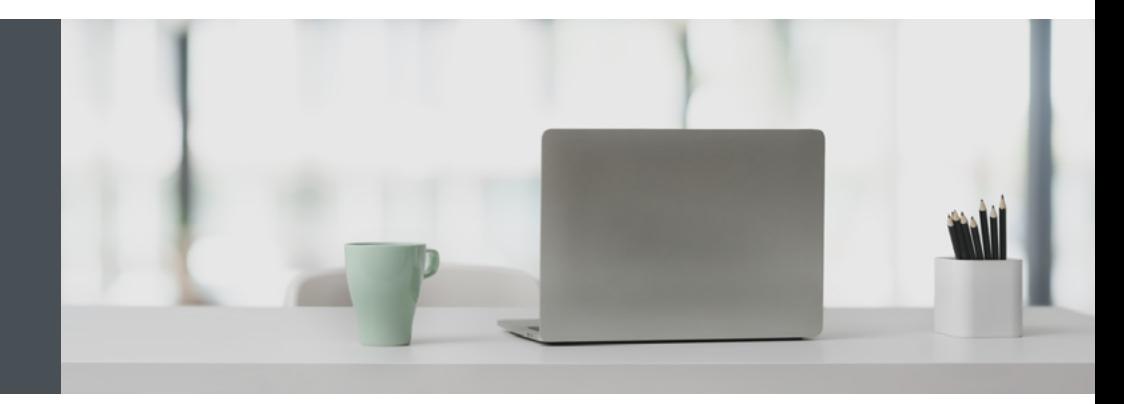

## RBC Gestion de patrimoine en ligne

Des questions ? Nous sommes là pour vous – communiquez avec notre centre-ressource au 1 866 342-3992, envoyez-nous un courriel à rbctru@rbc.com ou contactez votre équipe RBC Gestion de patrimoine.

## Inscrivez-vous en quatre étapes faciles à l'aide d'un mot de passe temporaire

Accédez en toute sécurité à l'information relative à vos comptes. C'est facile, et nous sommes là pour vous aider au besoin.

1. Allez à [rbc.com/trustroyal](http://rbc.com/trustroyal), cliquez sur le bouton **Se connecter** dans le coin supérieur droit, et sélectionnez **RBC Trust Royal**.

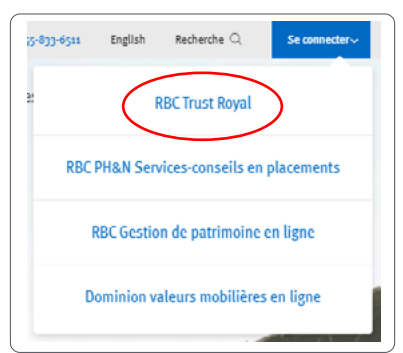

2. Dans la page d'ouverture de session, saisissez votre numéro de carte‑client et votre mot de passe temporaire, puis cliquez sur **Ouvrir une session**.

Votre mot de passe sera valide pendant 48 heures après sa réception. Si vous avez besoin d'un nouveau mot de passe temporaire, veuillez communiquer avec le centre-ressource au 1 866 342-3992 ou avec votre équipe RBC Gestion de patrimoine.

Vous ne connaissez pas votre numéro de carte-client ? Communiquez avec votre équipe RBC Gestion de patrimoine pour obtenir de l'aide.

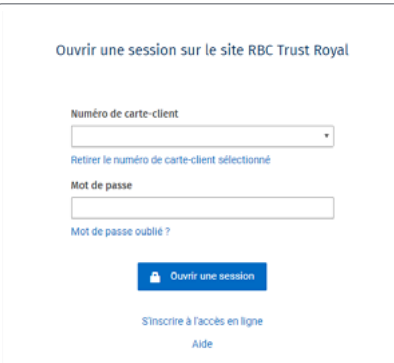

3. Créez un mot de passe confidentiel.

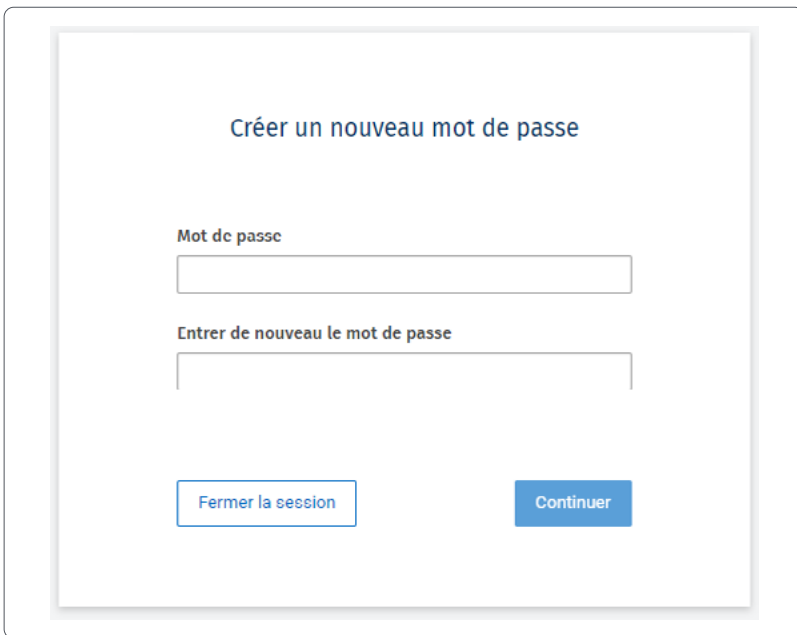

4. Configurez les questions d'identification personnelle pour plus de protection.

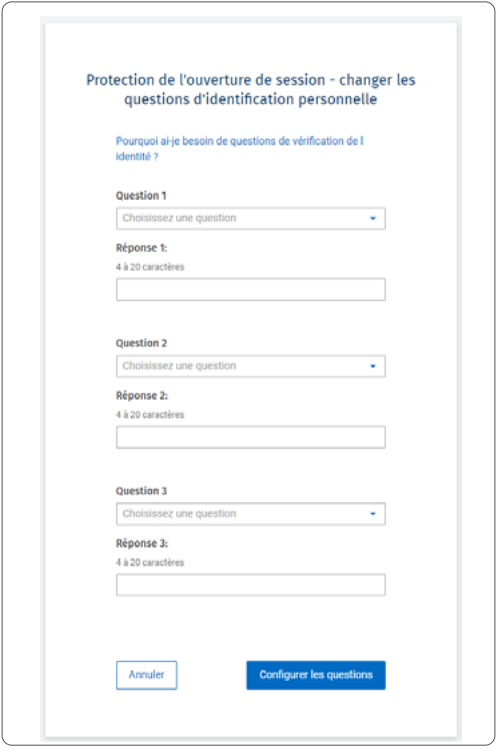

Vous recevrez une confirmation après avoir configuré vos questions d'identification personnelle. Après avoir cliqué sur **Continuer**, vous serez ramené à la page d'ouverture de session, où vous pourrez vous connecter à l'aide de votre nouveau mot de passe.

Afin de renforcer la sécurité, nous vous demanderons parfois de répondre à une question d'identification personnelle au moment d'ouvrir une session, notamment si vous n'utilisez pas votre ordinateur habituel ou si vous devez réinitialiser votre mot de passe.

## C'est tout – vous êtes prêt !

Vous pouvez dès maintenant afficher l'information relative à votre compte, communiquer avec nous par messages sécurisés, effectuer des virements en temps réel, consulter les rapports de RBC et bien plus encore, et ce, en toute sécurité. Si vous êtes un client de RBC Banque Royale, vous pouvez également accéder à RBC Gestion de patrimoine en ligne par l'intermédiaire de RBC Banque en direct. Communiquez avec nous pour établir le lien.

**Des questions ? Nous sommes là pour vous – communiquez avec notre centre-ressource au 1 866 342-3992 ou avec votre équipe RBC Gestion de patrimoine.**

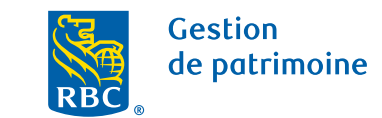

Ce document a été préparé pour les sociétés membres de RBC Gestion de patrimoine, RBC Dominion valeurs mobilières Inc.\*, RBC Phillips, Hager & North Services-conseils en placements inc., Société Trust Royal du Canada et Compagnie Trust Royal (collectivement, les « sociétés ») et certaines divisions de Banque Royale du Canada. \* Membre-Fonds canadien de protection des épargnants. Chacune des sociétés et Banque Royale du Canada sont des entités juridiques distinctes et affiliées. ® / MCMarque(s) de commerce de Banque Royale du Canada, utilisée(s) sous licence. © Banque Royale du Canada 2020. Tous droits réservés. 20\_90081\_607 (2020-05)